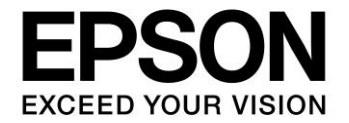

# **S5U13781R01C100 Shield Graphics Library Reference**

**Document Number: X94A-B-003-01.1**

#### **NOTICE**

No part of this material may be reproduced or duplicated in any form or by any means without the written permission of Seiko Epson. Seiko Epson reserves the right to make changes to this material without notice. Seiko Epson does not assume any liability of any kind arising out of any inaccuracies contained in this material or due to its application or use in any product or circuit and, further, there is no representation that this material is applicable to products requiring high level reliability, such as, medical products. Moreover, no license to any intellectual property rights is granted by implication or otherwise, and there is no representation or warranty that anything made in accordance with this material will be free from any patent or copyright infringement of a third party. When exporting the products or technology described in this material, you should comply with the applicable export control laws and regulations and follow the procedures required by such laws and regulations. You are requested not to use, to resell, to export and/or to otherwise dispose of the products (and any technical information furnished, if any) for the development and/or manufacture of weapon of mass destruction or for other military purposes.

All brands or product names mentioned herein are trademarks and/or registered trademarks of their respective companies.

©SEIKO EPSON CORPORATION 2016-2018. All rights reserved.

# **Table of Contents**

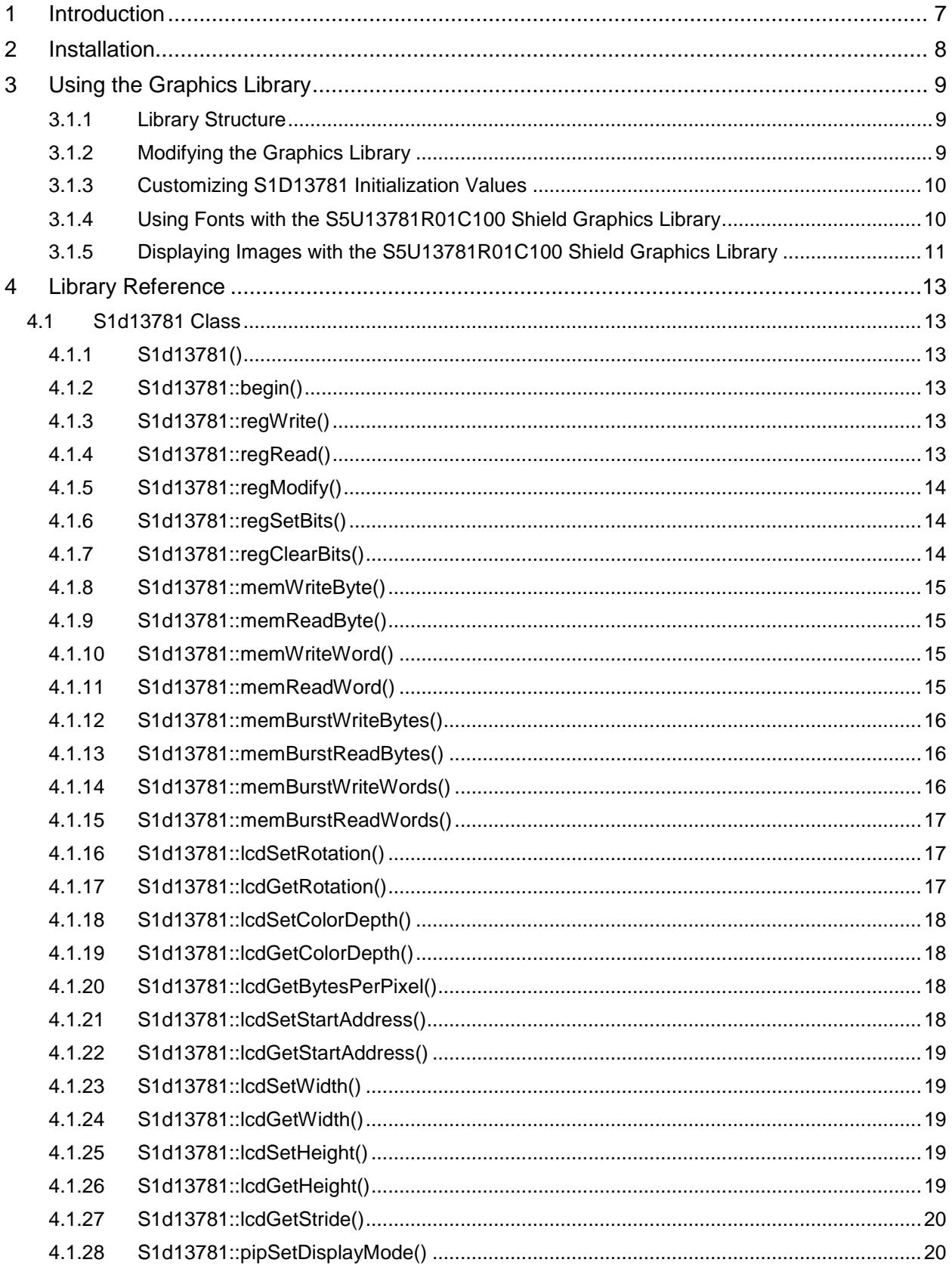

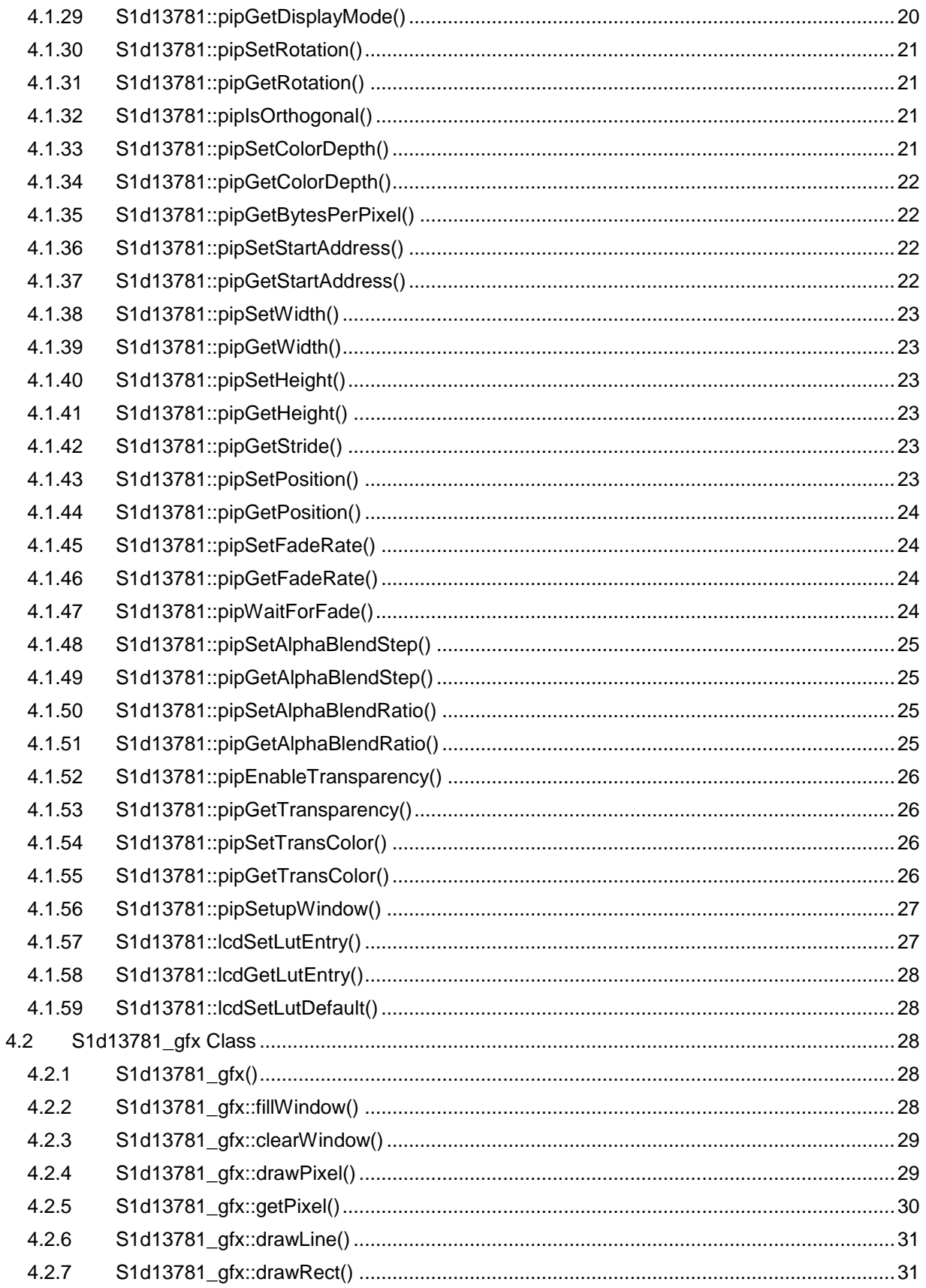

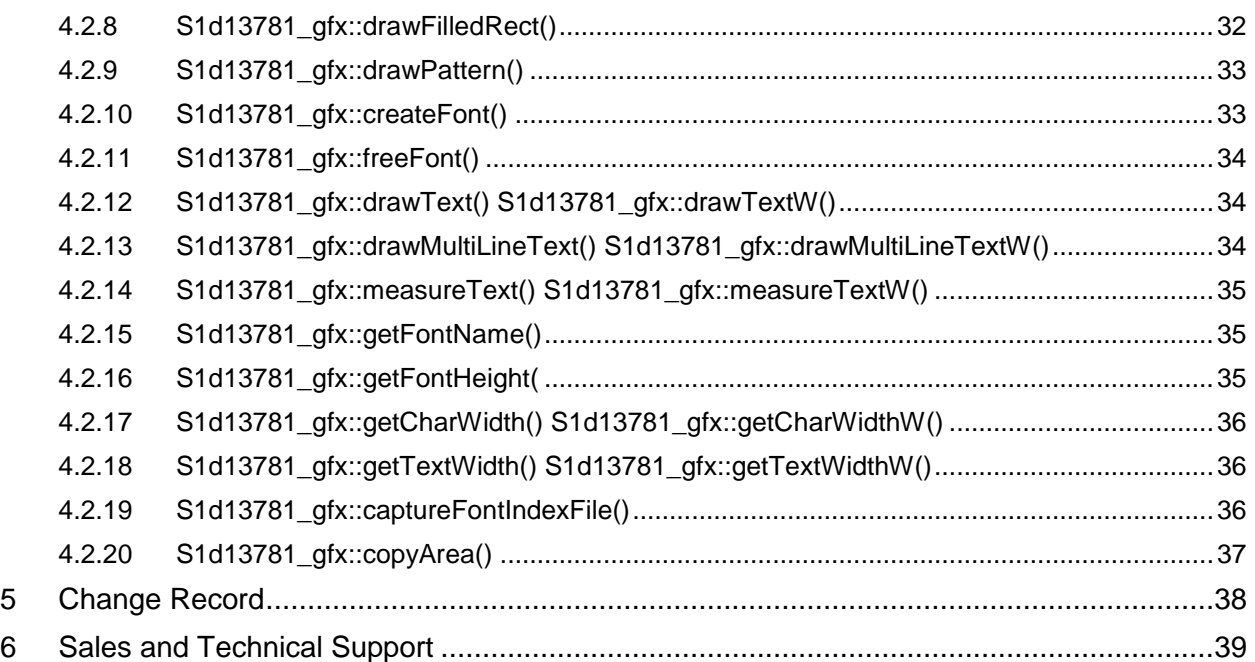

# <span id="page-6-0"></span>**1 Introduction**

This document provides a reference for the S5U13781R01C100 Shield Graphics Library. The S5U13781R01C100 Shield Graphics Library is a software library designed to simplify the process of displaying graphics and text to a panel connected to a S5U13781R01C100 Shield. It has variations available for the following platforms:

- Arduino Due using Arduino Sketch IDE
- mbed compatible platforms using mbed online compiler
- Infineon XMC4700 platform using Dave IDE with Dave Apps

For information on Arduino, mbed, or Infineon hardware or IDEs, refer to their websites. For information on the S1D13781, or the S5U13781R01C100 Shield, visit the Website at vdc.epson.com.

Please visit our Youtube channel, EEAVDC Productions, where we offer videos which demonstrate the installation and use of our products.

We appreciate your comments on our documentation, please contact us via email at vdc-documentation@ea.epson.com.

# <span id="page-7-0"></span>**2 Installation**

This guide is a reference for using the S5U13781R01C100 Shield Graphics Library and assumes that the required hardware, and IDE are setup and configured. For details, refer to the S5U13781R01C100 Shield Board Users Manual, document number X94A-G-010-xx, available at vdc.epson.com.

To install the Graphics Library:

- For Arduino Due, download the .zip archive from vdc.epson.com and import the library into the Arduino Sketch IDE. Detailed installation instructions are available in the S5U13781R01C100 Shield Graphics Library Users Guide, document number X94A-B-001-xx, available at vdc.epson.com.
- For mbed compatible platforms, sample projects are available on the vdc.epson.com website for use with the mbed online compiler. The sample projects are also available using the revision control system within the mbed compiler.
- For Infineon XMC4700, sample projects are available on the vdc.epson.com website that show how to use the library.

Before doing any development, please check for the latest version of the Graphics Library at vdc.epson.com.

# <span id="page-8-0"></span>**3 Using the Graphics Library**

The S5U13781R01C100 Shield Graphics Library is a collection of C++ methods organized into two classes: S1d13781 and S1d13781\_gfx. They provide hardware access and simple graphics routines which enable users to quickly display graphics and text to a LCD panel connected to the S5U13781R01C100 Shield.

# <span id="page-8-1"></span>**3.1.1 Library Structure**

The S5U13781R01C100 Shield Graphics Library is organized into the following files:

- S1d13781.h The header file for the S1d13781 class. It is a good place to get an overview of hardware oriented functions of the Graphics Library. This file also includes some constants that configure the SPI interface used between the S5U13781R01C100 Shield.
- S1d13781.cpp The source file for the S1d13781 class. It includes the source for the methods that allows access to the hardware level functions of the S1D13781 LCD controller. This includes functions such as direct register and memory access, initialization of the S1D13781, and setup of SPI used for the interface between the S5U13781R01C100 Shield.
- S1d13781 gfx.h The header file for the S1d13781 gfx class. It provides an overview of the graphics and text methods implemented in the Graphics Library.
- S1d13781 gfx.cpp The source file for the S1d13781 gfx class. It includes the source for the graphics and text display methods available in the Graphics Library.
- S1d13781\_init.h This header file includes a structure that contains the values used to initialize the S1D13781 hardware registers.
- S1d13781 registers.h This header file includes #defines for the S1D13781 hardware registers. When accessing S1D13781 registers it is suggested that the defined constants are used to avoid unintended access attempts to un-defined registers.
- keywords.txt A file required for Library support in the Arduino Sketch IDE (only exists for Arduino Due implementation). Any new classes and/or methods should be added to this file. For further information on keywords.txt, refer to the Library Tutorial at www.arduino.cc/.

# <span id="page-8-2"></span>**3.1.2 Modifying the Graphics Library**

Full source code is provided for the S5U13781R01C100 Shield Graphics Library allowing customization and modification by the user.

# <span id="page-9-0"></span>**3.1.3 Customizing S1D13781 Initialization Values**

If the register initialization values for the S1D13781 LCD controller must be customized, such as in a situation where a non-default LCD panel is to be used, this is possible by updating the structure found in the S1d13781 init.h file. The S1d13781 init.h file contains the register values and sequence that will programmed into the S1D13781 at startup.

The new values can be generated using the S1d13781windows utility "781cfg.exe" which is available on the Website at vdc.epson.com. Using "781cfg" select the desired S1D13781 configuration and use the "Export…" option to generate a "C Header File for S1D13781 Generic Drivers". This will generate a file called S1D13781.h which contains the values used to update the S1d13781\_init.h file.

Open the S1D13781.h file generated by "781cfg" and copy the Index / Value pairs from the variable\_name<sup>[]</sup> array to the regInitValues<sup>[]</sup> array in the Graphics Library file S1d13781\_init.h. For example:

From S1D13781.h generated by the "781cfg" application copy the values highlighted in red:

```
#define S1D INSTANTIATE REGISTERS(scope prefix, variable_name) \
 scope prefix S1D REGS variable name[] = \setminus\left\{ \begin{array}{c} \end{array} \right. { 0x06, 0x0100 }, /* Software Reset Register */ \
                      0x2710 }, /* LCD Panel Power On Delay (in ms) */ \
    { 0x04, 0x0000 }, /* Power Save Register */ \
\star *
\star { 0xD2, 0x0001 }, /* GPIO Status / Control Register */ \
    { 0xD4, 0x0000 } /* GPIO Pull-Down Control Register */ \
   }
```
To the "regData regInitValues $[] = \{$ '" array in the Graphics Library file S1d13781\_init.h. The Index / Value pairs should now be the updated register initialization values for the new configuration.

Note that if the new initialization values are not correct for your configuration, the S1D13781 may not initialize and/or the panel may not display correctly. If this happens, re-check the settings using the "781cfg" application. For detailed S1D13781 register information, refer to the S1D13781 Hardware Functional Specification, document number X94A-A-001-xx, which is available at vdc.epson.com.

#### <span id="page-9-1"></span>**3.1.4 Using Fonts with the S5U13781R01C100 Shield Graphics Library**

The S5U13781R01C100 Shield Graphics Library supports text drawing using a programmable font. The font relies on two components:

- A 1 bpp image file stored as a .pbm graphics file (binary)
- A portable font index stored as a .pfi file (binary)

The Graphics Library package provides some sample fonts and includes both the .pbm image file and .pfi index file as binary files.

#### **Note:**

The .pfi files are also stored in a sub-folder as text files for reference. For more information on the font index files and information useful for creating custom fonts, refer to the Readme.txt in the sample font folder.

All the sample fonts included in the package are created by Epson and are free to modify and/or use.

- Ascii4x6
- Ascii4x6p (proportional font)
- $\text{Asci}$ 6x10
- Ascii $6x10p$  (proportional font)
- Ascii7x11
- Ascii7x11p (proportional font)
- Ascii9x13
- Ascii9x13p (proportional font)
- AsciiCaps4x6
- AsciiCaps4x6p (proportional font)
- Latin6x10
- Latin6x10p (proportional font)
- LineDraw6x10 (includes line draw graphics suitable for line art buttons)

When using a font within a Sketch application, a simple method to provide the desired font to the application is to convert the binary .pbm and binary .pfi files into a simple byte arrays. If the arrays are stored as "C" source, they can be copied into the Sketch application folder and referenced from the Sketch application to be passed to the S1d13781\_gfx::createFont() method when necessary.

An example is included in the sample sketch "781 gltest.ino" which includes several of the sample fonts. To make use of the external byte arrays, the following lines could be added to the Sketch application.

```
//test fonts
extern byte ascii9x13IndexData[]; //test font index data
extern byte ascii9x13ImageData[]; //test font image data
```
Then to create the font, send the data and the number of bytes for each array.

testfont = lcdc.createFont(ascii9x13ImageData, 1453, ascii9x13IndexData, 498);

Once the font is created it can be used with methods such as drawText() and drawMultiLineText(). When the font is not required anymore, call the freeFont() method to free the font resources.

For further information on the Font methods, refer to the Library Reference section.

# <span id="page-10-0"></span>**3.1.5 Displaying Images with the S5U13781R01C100 Shield Graphics Library**

Due to the small amount of memory and storage on many embedded platforms, the S5U13781R01C100 Shield Graphics Library does not include a specific function set for bitmap image handling.

However, small bitmap images can be included as part of a sketch program and then displayed on the TFT panel. Note that the size and number of images is important as there may not be enough memory to store large images or a large number of small images. One method to do this is to include images as an external byte stream as follows. The example sketch s1d13781\_gltest.ino demonstrates this method.

- 1. Prepare your image(s) using a graphics editor that can save the image as raw data. The open source graphics editor Gimp is one program that can do this (see [www.gimp.org\)](http://www.gimp.org/).
- 2. Save the image as "Raw Data" (Gimp does this using the "Export As…" command).
- 3. Convert the "Raw Data" files to a C-style byte stream. This can be done using the bin2c tool provided in the "extras" folder of the S5U13781R01C100 Shield Graphics Library. Source is provided for the bin2c tool, so compile for your OS and run the following command at the command line:

bin2c file1 file2

For example:

bin2c imagefile.data imagefile.c

4. Using a text editor, add the variable type and name to the byte stream in your ".c" file. For example, add the lines highlighted in red.

```
unsigned char imageData[] = {
0xE6,0xE6,0xE9,0xE9,0xE9,0xFB,0xFB,0xFB,0xFB,0xFB,0xFB,0xFC,0xFC,0xFC,0xF5,0xF5,
\star\star\star0xF5,0xFC,0xFC,0xFC,0xFC,0xFC,0xFC,0xF9,0xF9,0xF9,0xF5,0xF5,0xF5,0xFD,0xFD,0xFD,
};
```
5. Copy the imagefile.c file to the folder where your sketch is saved and add the data to your sketch as an external byte stream. For example:

```
//external image data
extern byte imageData[]; //raw image stored in imagefile.c
```
6. Add a function to send the data to the S1D13781. For example:

```
void drawImageAtXy( int x, int y, int width, int height)
{
 unsigned int vramAddress = lcdc.lcdGetStartAddress(); //video memory address
  word stride = lcdc.lcdGetStride(); //number of bytes in line
  word bytesPerPixel = lcdc.lcdGetBytesPerPixel();
  word imageStride;
   unsigned int offset; 
  unsigned int i,j; //loop vars
   //calculate starting offset
   offset = (y*stride) + (x*bytesPerPixel);
   //calculate image stride
  imageStride = (width * bytesPerPixel); //adjust address with offset
   vramAddress = vramAddress + offset;
   //write image to Main window
    for (i=0; i< height; i++) {
       for (j=0; j<(width*bytesPerPixel); j+=3){ 
         lcdc.memWriteByte(vramAddress+j, imageData[(imageStride*i)+j+2]);
         lcdc.memWriteByte(vramAddress+j+1, imageData [(imageStride*i)+j+1]);
         lcdc.memWriteByte(vramAddress+j+2, imageData [(imageStride*i)+j]);
 }
       vramAddress = vramAddress + stride;
     }
}
```
7. Add the drawImageAtXy() function call to the loop() routine of your sketch which will send the image to S1D13781 memory.

For more details on the example, please refer to the source code for the s1d13781\_gltest.ino example sketch.

<span id="page-12-0"></span>The S5U13781R01C100 Shield Graphics Library is organized into two classes:

S1d13781 – The base class which provides hardware level support for the S5U13781R01C100 Shield board connected to the SPI interface of the Arduino Due.

S1d13781\_gfx – The class that provides the graphics drawing and text display functions.

# <span id="page-12-1"></span>**4.1 S1d13781 Class**

The S1d13781 class provides the following public methods. Private methods are not described in this document, but are documented in the source code.

# <span id="page-12-2"></span>**4.1.1 S1d13781()**

This is the constructor for the class.

### <span id="page-12-3"></span>**4.1.2 S1d13781::begin()**

This method should be run once to setup the SPI interface used by the S5U13781R01C100 Shield board and configure the registers.

Params - none

Return:

• none

# <span id="page-12-4"></span>**4.1.3 S1d13781::regWrite()**

Method to write a word (16-bit unsigned int) to a S1D13781 register. The regIndex argument should use the predefined register names found in the S1d13781\_registers.h file, so as to prevent reading misaligned or invalid (non-existent) registers.

Note:

NOT all registers can be written at any given time. Some registers cannot be written if the S1D13781 is in NMM (see the specification for more details).

Param - regIndex Register index to write.

Param - regValue Data to write to the register.

Return:

• none

# <span id="page-12-5"></span>**4.1.4 S1d13781::regRead()**

Method to read a word (16-bit unsigned int) from a S1D13781 register. The regIndex argument should use the predefined register names found in the S1d13781\_registers.h file, so as to prevent reading misaligned or invalid (non-existent) registers.

Note:

NOT all registers can be read at any given time. Some registers cannot be read if the S1D13781 is in PSM0 (see specification for more details).

Param - regIndex Index (offset) of the register to read.

Return:

• Returns the contents of the specified S1D13781 register.

#### <span id="page-13-0"></span>**4.1.5 S1d13781::regModify()**

Method to modify the contents of a S1D13781 register using bitmasks. The basic premise is:

- 1. read the current register value
- 2. clear the selected bits using the clearBits bitmask
- 3. set the selected bits using the setBits bitmask
- 4. write the value back to the register

This function should not be used on any register in which any bit in the register has a different effect for reading vs writing, such as a status register that requires a "1" to be written to clear the status state.

Normally, this function is used to set a new value for a bitfield in a register that contains other bits other than just the bitfield. If a register contains only one single bitfield, and all other bits are unused, then the regRead/regWrite() functions should be used as they are more efficient.

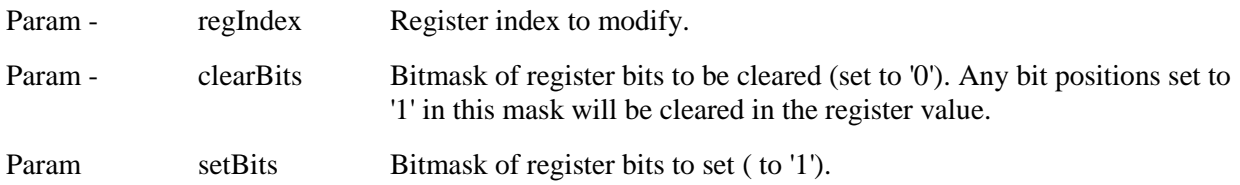

Return:

• The return value is the value that was written to the register.

#### <span id="page-13-1"></span>**4.1.6 S1d13781::regSetBits()**

Method to set specific bits in a S1D13781 register using a bitmask. The basic premise is:

- 1. read the current register value
- 2. set the selected bits using the setBits bitmask
- 3. write the value back to the register

Normally, this function is used to set a single bit in a register that contains other unrelated bits. This function should not be used to set an entire register to one, as regWrite() would be more efficient.

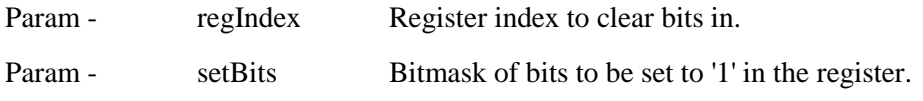

Return:

• Returns the updated contents of the register.

#### <span id="page-13-2"></span>**4.1.7 S1d13781::regClearBits()**

Method to clear specific bits in a S1D13781 register using a bitmask. The basic premise is:

- 1. read the current register value
- 2. clear the selected bits using the clearBits bitmask
- 3. write the value back to the register

Normally, this function is used to clear a single bit in a register that contains other unrelated bits. This function should not be used to clear an entire register to 0, as regWrite() would be more efficient.

Param - regIndex Register index to clear bits in.

Param - clearBits Bitmask of bits to be set to '0' in the register. Any bit positions set to '1' in this mask will be cleared in the register.

Return:

• Returns the updated contents of the register.

#### <span id="page-14-0"></span>**4.1.8 S1d13781::memWriteByte()**

Method to write a byte (8-bit) value to the specified address offset in S1D13781 video memory.

Note:

The memory address offset must be within valid memory space (0x00000000~0x0005FFFF).

Param - memAddress Memory offset into video memory starting from address 0x00000000.

Param - memValue Byte value (8-bit) to write to video memory.

Return:

• none

#### <span id="page-14-1"></span>**4.1.9 S1d13781::memReadByte()**

Method to read a byte (8-bit) value from the specified address offset in S1D13781 video memory.

Note:

The memory address offset must be within valid memory space (0x00000000~0x0005FFFF).

Param - memAddress Memory offset into video memory starting from address 0x00000000.

Return:

• Returns the byte (8-bit) value from the specified address.

#### <span id="page-14-2"></span>**4.1.10 S1d13781::memWriteWord()**

Method to write a word (16-bit) value to the specified address offset in S1D13781 video memory.

Notes:

1. The memory address offset must be within valid memory space (0x00000000~0x0005FFFF).

2. For word writes, the memory address offset must be evenly divisible by 2 to ensure proper memory alignment.

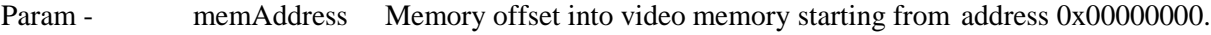

Param - memValue Word value (16-bit) to write to video memory.

Return:

• none

#### <span id="page-14-3"></span>**4.1.11 S1d13781::memReadWord()**

Method to read a word (16-bit) value from the specified address offset in the S1D13781 video memory.

Notes:

1. The memory address offset must be within valid memory space (0x00000000~0x0005FFFF).

2. For word reads, the memory address offset must be evenly divisible by 2 to ensure proper memory alignment.

Param - memAddress Memory offset into video memory starting from address 0x00000000.

Return:

• Returns the word (16-bit) value from the specified address.

#### <span id="page-15-0"></span>**4.1.12 S1d13781::memBurstWriteBytes()**

Method to burst write a specified number of byte (8-bit) values to the specified address offset in S1D13781 video memory.

Notes:

The memory address offset must be within valid memory space (0x00000000~0x0005FFFF).

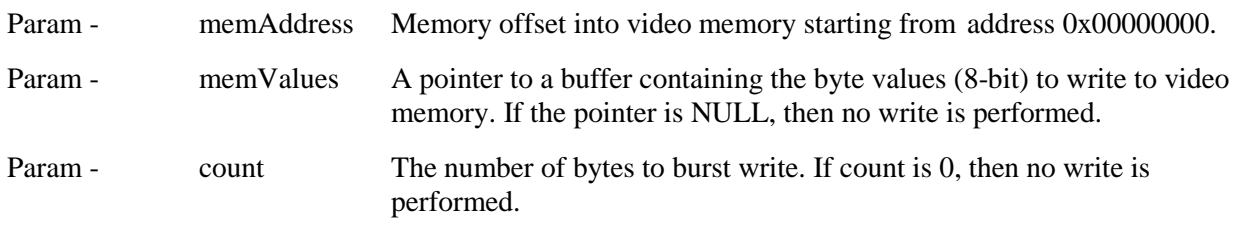

Return:

• none

#### <span id="page-15-1"></span>**4.1.13 S1d13781::memBurstReadBytes()**

Method to burst read a specified number of bytes (8-bit) values from the specified address offset in S1D13781 video memory.

Note:

The memory address offset must be within valid memory space (0x00000000-0x0005FFFF).

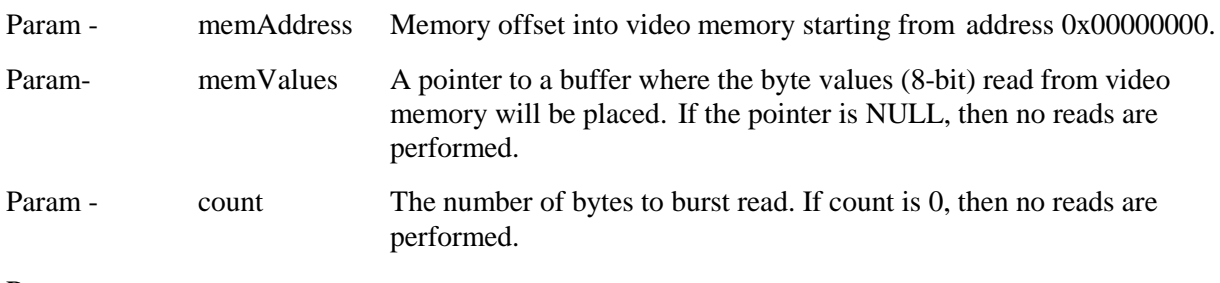

Return:

• none

#### <span id="page-15-2"></span>**4.1.14 S1d13781::memBurstWriteWords()**

Method to burst write a specified number of words (16-bit) values to the specified address offset in S1D13781 video memory.

Notes:

1. The memory address offset must be within valid memory space (0x00000000~0x0005FFFF).

2. For word writes, the memory address offset must be evenly divisible by 2 to ensure proper memory alignment.

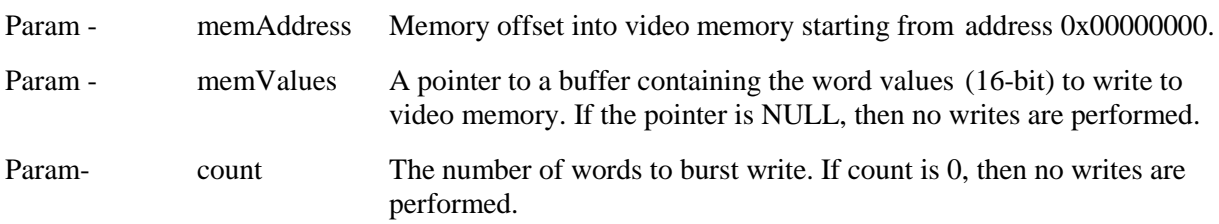

Return:

• none

# <span id="page-16-0"></span>**4.1.15 S1d13781::memBurstReadWords()**

Method to burst read a specified number of words (16-bit) values from the specified address offset in S1D13781 video memory.

Notes:

1. The memory address offset must be within valid memory space (0x00000000~0x0005FFFF).

2. For word writes, the memory address offset must be evenly divisible by 2 to ensure proper memory alignment.

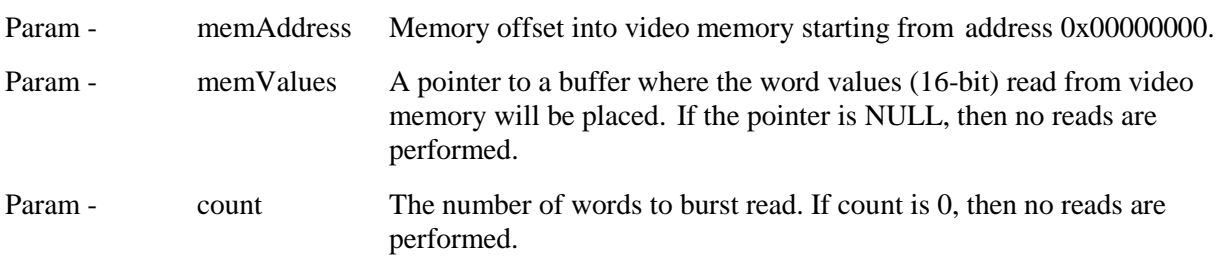

Return:

• none

# <span id="page-16-1"></span>**4.1.16 S1d13781::lcdSetRotation()**

Method to set the rotation of the main layer.

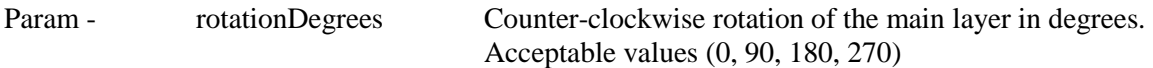

Return:

• none

# <span id="page-16-2"></span>**4.1.17 S1d13781::lcdGetRotation()**

Method to return the current rotation of the main layer.

Param - none

Return:

• Current counter-clockwise rotation in degrees  $(0, 90, 180, 270)$ .

# <span id="page-17-0"></span>**4.1.18 S1d13781::lcdSetColorDepth()**

Method to set the color depth of the main layer.

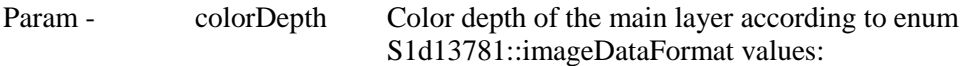

- format\_RGB\_888
- format\_RGB\_565
- format\_RGB\_888LUT
- format\_RGB\_565LUT
- format\_RGB\_332LUT

Return:

• none

#### <span id="page-17-1"></span>**4.1.19 S1d13781::lcdGetColorDepth()**

Method to return the current color depth of the main layer.

Param - none

Return:

- Current color depth (possible values):
	- o format\_RGB\_888
	- o format\_RGB\_565
	- o format\_RGB\_888LUT
	- o format\_RGB\_565LUT
	- o format\_RGB\_332LUT

#### <span id="page-17-2"></span>**4.1.20 S1d13781::lcdGetBytesPerPixel()**

Method to return the number of bytes used per pixel based on the main layer color depth.

Param - none

Return:

• Number of bytes per pixel (possible: 1, 2, or 3)

#### <span id="page-17-3"></span>**4.1.21 S1d13781::lcdSetStartAddress()**

Method to set the memory start address for the Main Layer. The start address is the offset into display memory where the main layer image starts.

Note:

The start address must be 32-bit aligned (must be divisible by 4).

Param - lcdStartAddress Offset, in bytes, into display memory where the main layer image starts.

Return:

• none

# <span id="page-18-0"></span>**4.1.22 S1d13781::lcdGetStartAddress()**

Method to return the memory start address for the Main Layer. The start address is the offset into display memory where the main layer image starts.

Note:

The start address must be 32-bit aligned (must be divisible by 4).

Param - none

Return:

• The Main Layer image start address.

#### <span id="page-18-1"></span>**4.1.23 S1d13781::lcdSetWidth()**

Method to set the width of the physical LCD, in pixels. This value is used to determine the Main Layer width/height depending on the selected rotation.

Note:

The width of the physical LCD must be a multiple of 8.

Param - lcdWidth Width of the physical LCD, in pixels.

Return:

• none

#### <span id="page-18-2"></span>**4.1.24 S1d13781::lcdGetWidth()**

Method to return the width of the Main Layer (based on rotation).

Notes:

1. For 0 and 180 degree rotation, the width of the Main Layer is based on the width of the physical LCD. 2. For 90 and 270 degree rotation, the width of the Main Layer is based on the height of the physical LCD.

Param - none

Return:

• Width of the Main Layer, in pixels

#### <span id="page-18-3"></span>**4.1.25 S1d13781::lcdSetHeight()**

Method to set the height of the physical LCD, in pixels. This value is used to determine the Main Layer width/height depending on the selected rotation.

Param - lcdHeight height of the physical LCD, in pixels

Return:

• none

#### <span id="page-18-4"></span>**4.1.26 S1d13781::lcdGetHeight()**

Method to return the height of the Main Layer (based on rotation).

Notes:

1. For 0 and 180 degree rotation, the height of the Main Layer is based on the height of the physical LCD.

2. For 90 and 270 degree rotation, the height of the Main Layer is based on the width of the physical LCD.

Param - none

Return:

• Height of the Main Layer, in pixels

#### <span id="page-19-0"></span>**4.1.27 S1d13781::lcdGetStride()**

Method to return the stride of the Main Layer, in bytes.

Stride is the number of bytes in one line (or row) of the image. It can be used as the number that must be added to the address of a pixel in display memory to obtain the address of the pixel directly below it.

Param - none

Return:

• Main Layer stride, in bytes

#### <span id="page-19-1"></span>**4.1.28 S1d13781::pipSetDisplayMode()**

Method to set the effect (blink/fade) for the PIP window.

Param - newEffect PIP effect from one of the following enum S1d13781::pipEffect values:

- pipDisabled Stops the PIP from being displayed immediately • pipNormal Causes the PIP to be displayed immediately. The PIP will be displayed with the currently set alpha blending mode. If the alpha blending ratio is changed while the PIP is displayed the effect will take place on the next frame. • pipBlink1 PIP layer toggles between the set alpha blend mode and no PIP.
- pipBlink2 PIP layer toggles between normal and invert. Alpha blend ratio remains constant.
- pipFadeOut Causes the PIP to fade from the current alpha blend value to 0x0000 (blank)
- pipFadeIn Causes the PIP layer to fade from 0x0000 to the set alpha blend ratio
- pipContinous Cycles between alpha blend 0x0000 and the current set alpha blend value.

Return:

• none

#### <span id="page-19-2"></span>**4.1.29 S1d13781::pipGetDisplayMode()**

Method to return the current effect (blink/fade) for the PIP window.

Param - none

Return:

• Current effect from the following S1d13781::pipEffect enum values.

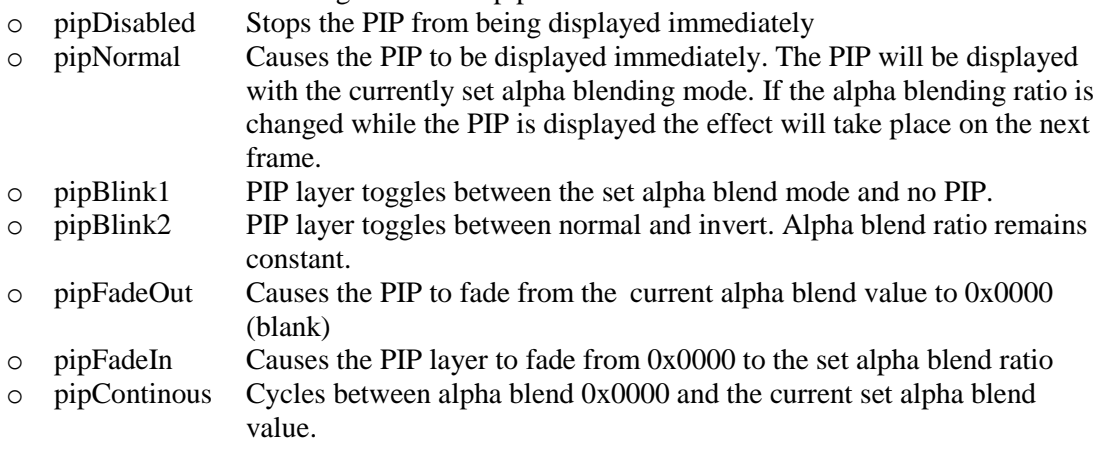

### <span id="page-20-0"></span>**4.1.30 S1d13781::pipSetRotation()**

Method to set the rotation of the PIP layer.

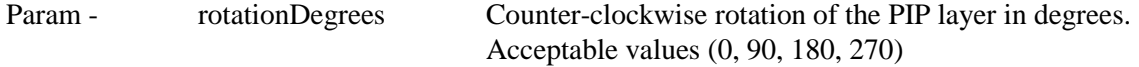

Return:

• none

### <span id="page-20-1"></span>**4.1.31 S1d13781::pipGetRotation()**

Method to return the current rotation of the PIP layer

Param - none

Return:

• Current counter-clockwise rotation in degrees (0, 90, 180, 270)

#### <span id="page-20-2"></span>**4.1.32 S1d13781::pipIsOrthogonal()**

Method to determine if the Main and PIP layers have the same rotation.

Param - none

Return:

- True if same rotation
- False if different rotation.

#### <span id="page-20-3"></span>**4.1.33 S1d13781::pipSetColorDepth()**

Method to set the color depth of the PIP layer.

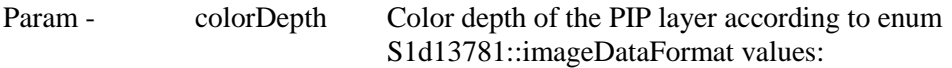

- format\_RGB\_888
- format\_RGB\_565
- format\_RGB\_888LUT
- format\_RGB\_565LUT
- format\_RGB\_332LUT

Return:

• none

#### <span id="page-21-0"></span>**4.1.34 S1d13781::pipGetColorDepth()**

Method to return the current color depth of the PIP layer.

Param - none

Return:

- Current color depth (possible values):
	- o format\_RGB\_888
	- o format\_RGB\_565
	- o format\_RGB\_888LUT
	- o format\_RGB\_565LUT
	- o format\_RGB\_332LUT

### <span id="page-21-1"></span>**4.1.35 S1d13781::pipGetBytesPerPixel()**

Method to return the number of bytes used per pixel based on the PIP Layer color depth.

Param - none

Return:

• Number of bytes per pixel (possible: 1, 2, or 3)

# <span id="page-21-2"></span>**4.1.36 S1d13781::pipSetStartAddress()**

Method to set the memory start address for the PIP Layer. The start address is the offset into display memory where the PIP Layer image starts.

Note:

The start address must be 32-bit aligned (must be divisible by 4).

Param - pipStartAddress Offset, in bytes, into display memory where the PIP layer image starts.

Return:

• none

#### <span id="page-21-3"></span>**4.1.37 S1d13781::pipGetStartAddress()**

Method to return the memory start address for the PIP Layer. The start address is the offset into display memory where the PIP Layer image starts.

Note: The start address must be 32-bit aligned (must be divisible by 4).

Param - none

Return:

• The PIP Layer image start address.

# <span id="page-22-0"></span>**4.1.38 S1d13781::pipSetWidth()**

Method to set the width of the PIP window, in pixels.

Param - pipWidth Width of the PIP window, in pixels.

Return:

• none

# <span id="page-22-1"></span>**4.1.39 S1d13781::pipGetWidth()**

Method to return the width of the PIP window, in pixels.

Param - none

Return:

• Width of the PIP window, in pixels

### <span id="page-22-2"></span>**4.1.40 S1d13781::pipSetHeight()**

Method to set the height of the PIP window, in pixels.

Param - pipHeight Height of the PIP window, in pixels.

Return:

• none

# <span id="page-22-3"></span>**4.1.41 S1d13781::pipGetHeight()**

Method to return the height of the PIP window, in pixels.

Param - none

Return:

• Height of the PIP window, in pixels

# <span id="page-22-4"></span>**4.1.42 S1d13781::pipGetStride()**

Method to return the stride of the PIP window, in bytes.

Stride is the number of bytes in one line (or row) of the image. It can be used as the number that must be added to the address of a pixel in display memory to obtain the address of the pixel directly below it.

Param - none

Return:

• PIP Layer stride, in bytes

#### <span id="page-22-5"></span>**4.1.43 S1d13781::pipSetPosition()**

Method to set the position of the top left corner of the PIP window relative to the top left corner of the lcd panel origin.

Note:

1. The PIP x,y coordinates must be set within the panel display area.

2. Main Layer rotation is not checked, so the PIP position is always relative to the top left corner of the panel.

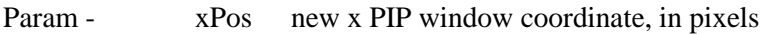

Param - yPos new y PIP window coordinate, in pixels

Return:

• none

#### <span id="page-23-0"></span>**4.1.44 S1d13781::pipGetPosition()**

Method to get the position of the PIP window (x,y in pixels) relative to the top left corner of the lcd panel (origin).

Param - xPos pointer to the x starting position value, in pixels

Param - yPos pointer to the y starting position value, in pixels

Return:

• none

#### <span id="page-23-1"></span>**4.1.45 S1d13781::pipSetFadeRate()**

Method to set the Blink/Fade period (in frames) for the PIP window.

When the PIP layer is set to use Fade In, Fade Out, or continuous Fade In/Out, the fadeRate value is used to determine the number of frames to pause before setting the Alpha blend ratio to the next step.

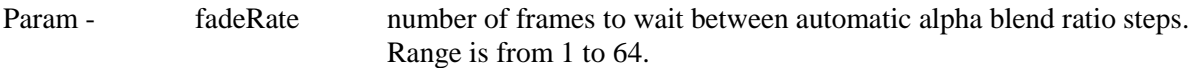

Return:

• none

#### <span id="page-23-2"></span>**4.1.46 S1d13781::pipGetFadeRate()**

Method to return the current Blink/Fade period (in frames) for the PIP window.

When the PIP layer is set to use Fade In, Fade Out, or continuous Fade In/Out, the fadeRate value is used to determine the number of frames to pause before setting the Alpha blend ratio to the next step.

Param - none

Return:

• Blink/fade period of PIP window, in frames

# <span id="page-23-3"></span>**4.1.47 S1d13781::pipWaitForFade()**

Method to wait for the current PIP Blink/Fade operation to complete.

This method is normally used for one-time Fade Out and Fade In PIP Effects to check when the fade-out or fade-in has finished. It is also used when transitioning from the Blink1, Blink2, and Fade In/Out Continuous effects to the Normal or Blank effects to check when the blinking or fading has finished.

Param - maxTime maximum time to wait (timeout value)

Return:

• True for fade has completed, False if maxTime reached

#### <span id="page-24-0"></span>**4.1.48 S1d13781::pipSetAlphaBlendStep()**

Method to set the Alpha Blend step for the PIP window.

The alpha blend step determines the increment/decrement steps for the alpha blend value during fade in/ fade out effects. If the PIP window Alpha Blend Ratio is not set to "Full PIP" (100%), the blend step should be set such that the step value is evenly divisible into the Alpha Blending Ratio.

Param - step alpha blend step (acceptable values: 1, 2, 4, 8)

Return:

• none

#### <span id="page-24-1"></span>**4.1.49 S1d13781::pipGetAlphaBlendStep()**

Method to return the Alpha Blend step for the PIP window.

The alpha blend step determines the increment/decrement steps for the alpha blend value during fade in/ fade out effects. If the PIP window Alpha Blend Ratio is not set to "Full PIP" (100%), the blend step should be set such that the step value is evenly divisible into the Alpha Blending Ratio.

Param - none

Return:

• Alpha blend step value (possible values: 1, 2, 4, 8)

#### <span id="page-24-2"></span>**4.1.50 S1d13781::pipSetAlphaBlendRatio()**

Method to set the Alpha Blend ratio (in percent) for the PIP window.

The PIP layer can be alpha blended with the Main layer image. The S1D13781 supports 64 levels of blending, but this function simplifies by allowing the ratio to be specified as a percentage which is calculated to the nearest value.

Param - ratio percentage for the PIP layer alpha blend, ranging from 0% (PIP not visible) to 100% (only PIP visible)

Return:

• none

#### <span id="page-24-3"></span>**4.1.51 S1d13781::pipGetAlphaBlendRatio()**

Method to return the Alpha Blend ratio (in percent) for the PIP window.

The PIP layer can be alpha blended with the Main layer image. The S1D13781 supports 64 levels of blending, but this function simplifies by allowing the ratio to be specified as a percentage which is calculated to the nearest value.

Param - none

Return:

• PIP layer alpha blend ratio to the nearest percent  $(\%)$ 

### <span id="page-25-0"></span>**4.1.52 S1d13781::pipEnableTransparency()**

Method to enable/disable the Transparency function for the PIP window.

Param - enable Set to True to enable transparency, False to disable transparency

Return:

• none

### <span id="page-25-1"></span>**4.1.53 S1d13781::pipGetTransparency()**

Method to return the current Transparency state for the PIP window.

Param - none

Return:

- True if transparency is enabled
- False if transparency is disabled

### <span id="page-25-2"></span>**4.1.54 S1d13781::pipSetTransColor()**

Method to set the Transparency Key Color for the PIP window.

When the PIP layer transparency is enabled, any pixels in the PIP layer that match the transparent color become transparent and the Main layer pixels are displayed instead.

The transparent color is defined as a 32-bit RGB8888 as follows:

- $x$  (bits 31-24) = unused
- $r$  (bits 23-16) = 8-bits of Red
- g (bits  $15-8$ ) = 8-bits of Green
- b (bits  $7-0$ ) = 8-bits of Blue

Note:

For modes other than RGB888, refer to the specification to see which bits are significant.

Param - xrgbColor transparent key color as described above

Return:

• none

#### <span id="page-25-3"></span>**4.1.55 S1d13781::pipGetTransColor()**

Method to return the Transparency Key Color for the PIP window.

When the PIP layer transparency is enabled, any pixels in the PIP layer that match the transparent color become transparent and the Main layer pixels are displayed instead.

The transparent color is defined as a 32-bit RGB8888 as follows:

- $x$  (bits 31-24) = unused
- $r$  (bits 23-16) = 8-bits of Red
- g (bits  $15-8$ ) = 8-bits of Green
- b (bits  $7-0$ ) = 8-bits of Blue

Note:

For modes other than RGB888, refer to the specification to see which bits are significant.

Param - none

Return:

• Transparent key color as described above

#### <span id="page-26-0"></span>**4.1.56 S1d13781::pipSetupWindow()**

Method to setup a PIP window with a single function call.

This function permits setting PIP x,y coordinates, width, height and stride with one function call. Use this function to initially setup PIP or any time several parameters need to be simultaneously updated.

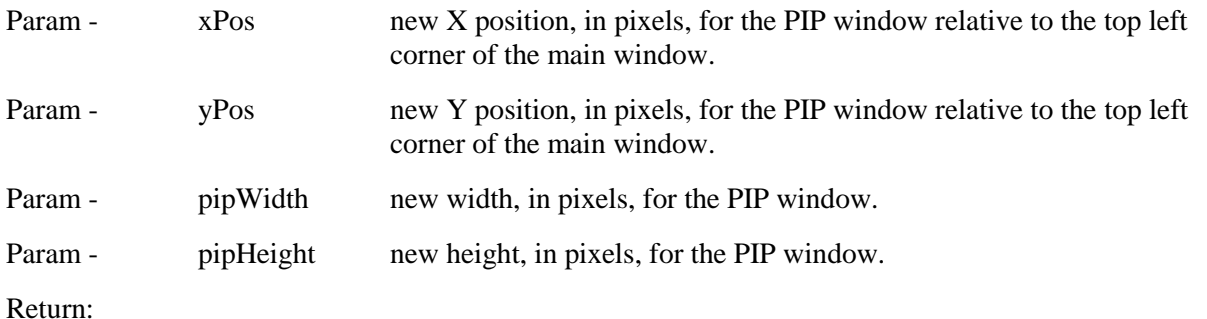

• none

#### <span id="page-26-1"></span>**4.1.57 S1d13781::lcdSetLutEntry()**

Method to set a specific LUT entry. For details, refer to the specification on LUT Architecture.

The LUT xrgbData color is defined as a 32-bit RGB8888 as follows:

- $x$  (bits 31-24) = unused
- r (bits  $23-16$ ) = 8-bits of Red
- g (bits  $15-8$ ) = 8-bits of Green
- b (bits  $7-0$ ) = 8-bits of Blue

Note:

For modes other than RGB888, refer to the specification to see which bits are significant.

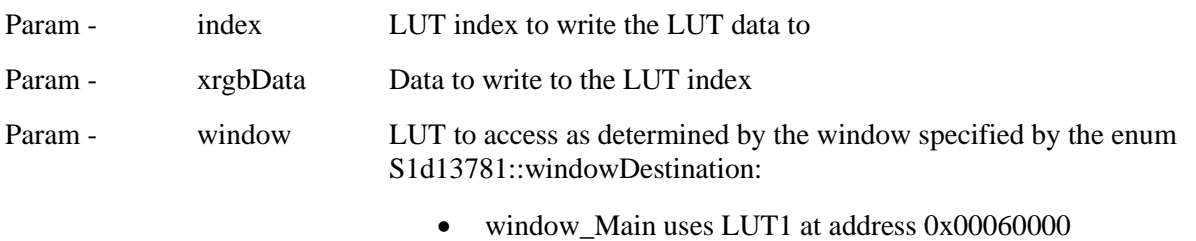

- 
- window\_Pip uses LUT2 at address 0x00060400

Return:

• none

# <span id="page-27-0"></span>**4.1.58 S1d13781::lcdGetLutEntry()**

Method to return a specific LUT entry value. For details, refer to the specification on LUT Architecture.

The LUT xrgbData color is defined as a 32-bit RGB8888 as follows:

- $x$  (bits 31-24) = unused
- $r$  (bits 23-16) = 8-bits of Red
- g (bits  $15-8$ ) = 8-bits of Green
- b (bits  $7-0$ ) = 8-bits of Blue

Note:

For modes other than RGB888, refer to the specification to see which bits are significant.

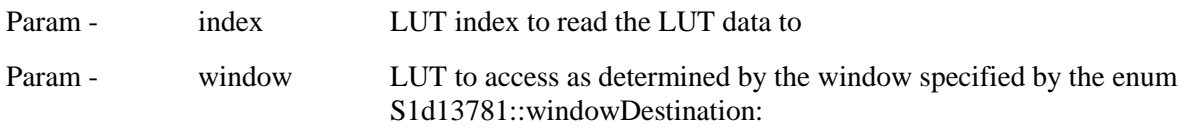

- window\_Main uses LUT1 at address 0x00060000
- window\_Pip uses LUT2 at address 0x00060400

Return:

• Data from the specified LUT entry as described above.

### <span id="page-27-1"></span>**4.1.59 S1d13781::lcdSetLutDefault()**

Method to set the LUTs with default values. For details, refer to the specification on LUT Architecture.

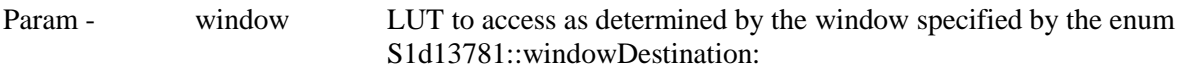

- window Main uses LUT1 at address 0x00060000
- window Pip uses LUT2 at address 0x00060400

Return:

• none

# <span id="page-27-2"></span>**4.2 S1d13781\_gfx Class**

The S1d13781\_gfx class provides the following public methods. Private methods are not described in this document, but are documented in the source code.

# <span id="page-27-3"></span>**4.2.1 S1d13781\_gfx()**

This is the constructor for the class.

# <span id="page-27-4"></span>**4.2.2 S1d13781\_gfx::fillWindow()**

Method to fill the destination window with a specified color.

The color parameter is a 32-bit unsigned int used as follows:

- for RGB 8:8:8 modes (24 bpp):
	- $\triangleright$  bits 31-24 = unused
- $\triangleright$  bits 23-16 = 8-bits of Red
- $\geq$  bits 15-8 = 8-bits of Green
- $\triangleright$  bits 7-0 = 8-bits of Blue
- for RGB 5:6:5 modes (16 bpp):
	- $\triangleright$  bits 31-16 = unused
	- $\triangleright$  bits 15-11 = 5-bits of Red
	- $\geq$  bits 10-5 = 6-bits of Green
	- $\triangleright$  bits 4-0 = 5-bits of Blue
- for 8 bpp modes:
	- $\triangleright$  bits 31-8 = unused
	- $\triangleright$  bits 7-0 = 8-bit color value

Note:

For details on the color formats supported by the S1D13781, refer to the Hardware Specification.

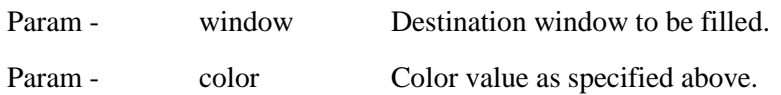

Return:

- Zero (0) indicates no errors.
- 1 indicates invalid window error.
- 2 indicates invalid image format error.

# <span id="page-28-0"></span>**4.2.3 S1d13781\_gfx::clearWindow()**

Method to clear the destination window to black. This function is essentially the same as fillWindow().

Param - window Destination window to be filled.

Return:

- Zero (0) indicates no errors.
- 1 indicates invalid window error.

# <span id="page-28-1"></span>**4.2.4 S1d13781\_gfx::drawPixel()**

Method to draw a pixel at the specified x,y coordinate using the specified color.

The color parameter is a 32-bit unsigned int used as follows:

- for RGB  $8:8:8$  modes  $(24 \text{ bpp})$ :
	- $\triangleright$  bits 31-24 = unused
	- $\geq$  bits 23-16 = 8-bits of Red
	- $\geq$  bits 15-8 = 8-bits of Green
	- $\triangleright$  bits 7-0 = 8-bits of Blue
- for RGB 5:6:5 modes (16 bpp):
	- $\triangleright$  bits 31-16 = unused
	- $\triangleright$  bits 15-11 = 5-bits of Red
	- $\triangleright$  bits 10-5 = 6-bits of Green
	- $\triangleright$  bits 4-0 = 5-bits of Blue
- for 8 bpp modes:
	- $\triangleright$  bits 31-8 = unused
	- $\triangleright$  bits 7-0 = 8-bit color value

Note:

For details on the color formats supported by the S1D13781, refer to the Hardware Specification.

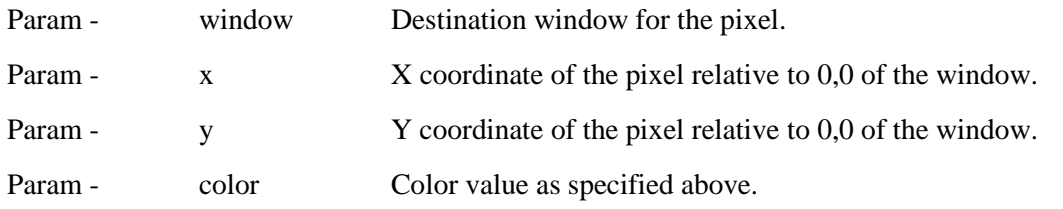

Return:

- Zero (0) indicates no errors.
- 1 indicates invalid window error.
- 2 indicates coordinate out of window error.

### <span id="page-29-0"></span>**4.2.5 S1d13781\_gfx::getPixel()**

Method to return the color value of a pixel at the specified x,y coordinates.

The color parameter is a 32-bit unsigned int used as follows:

- for RGB 8:8:8 modes  $(24 \text{ bpp})$ :
	- $\triangleright$  bits 31-24 = unused
	- $\geq$  bits 23-16 = 8-bits of Red
	- $\geq$  bits 15-8 = 8-bits of Green
	- $\triangleright$  bits 7-0 = 8-bits of Blue
- for RGB 5:6:5 modes  $(16 \text{ bpp})$ :
	- $\triangleright$  bits 31-16 = unused
	- $\triangleright$  bits 15-11 = 5-bits of Red
	- $\geq$  bits 10-5 = 6-bits of Green
	- $\triangleright$  bits 4-0 = 5-bits of Blue
- for 8 bpp modes:
	- $\triangleright$  bits 31-8 = unused
	- $\geq$  bits 7-0 = 8-bit color value

#### Note:

For details on the color formats supported by the S1D13781, refer to the Hardware Specification.

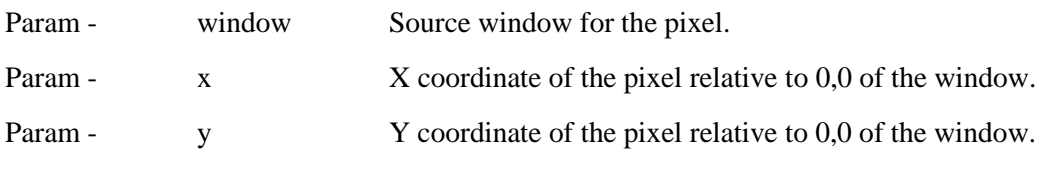

Return:

- 0x00000000 to 0x00FFFFFF Color value of the pixel depending on color format.
- 0xFF000000 indicates invalid window error.
- 0xFE000000 indicates coordinate out of window error.
- 0xFD000000 indicates invalid window image format error.

### <span id="page-30-0"></span>**4.2.6 S1d13781\_gfx::drawLine()**

Method to draw a line between 2 specified x,y coordinates using the specified color.

The color parameter is a 32-bit unsigned int used as follows:

- for RGB  $8:8:8$  modes  $(24 \text{ bpp})$ :
	- $\triangleright$  bits 31-24 = unused
	- $\triangleright$  bits 23-16 = 8-bits of Red
	- $\geq$  bits 15-8 = 8-bits of Green
	- $\triangleright$  bits 7-0 = 8-bits of Blue
- for RGB 5:6:5 modes  $(16 \text{ bpp})$ :
	- $\triangleright$  bits 31-16 = unused
	- $\triangleright$  bits 15-11 = 5-bits of Red
	- $\triangleright$  bits 10-5 = 6-bits of Green
	- $\triangleright$  bits 4-0 = 5-bits of Blue
- for 8 bpp modes:
	- $\triangleright$  bits 31-8 = unused
	- $\geq$  bits 7-0 = 8-bit color value

#### Note:

For details on the color formats supported by the S1D13781, refer to the Hardware Specification.

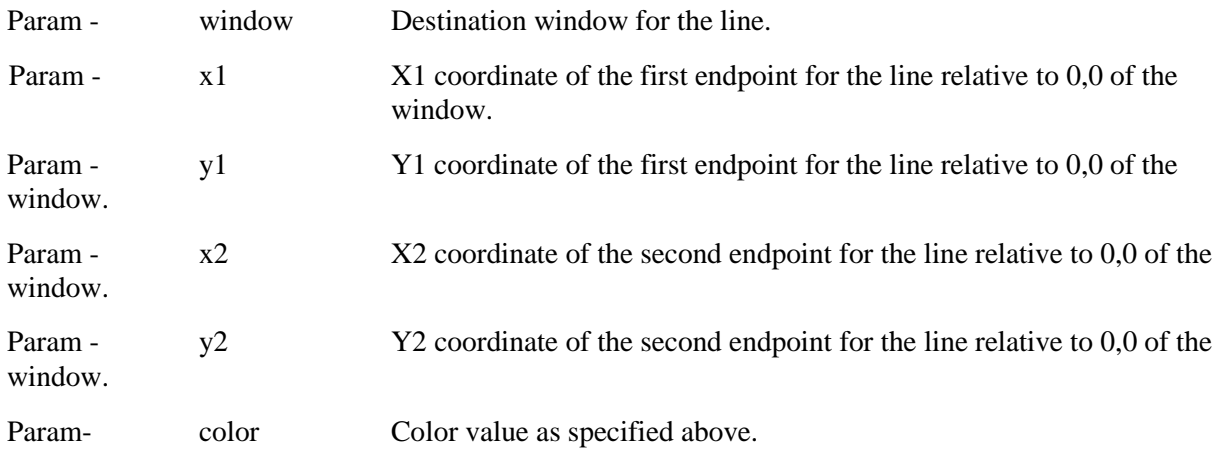

Return:

- Zero (0) indicates no errors.
- 1 indicates invalid window error.
- 2 indicates coordinate out of window error.

#### <span id="page-30-1"></span>**4.2.7 S1d13781\_gfx::drawRect()**

Method to draw a rectangle of a specified width,height starting at pixel coordinate x,y using the specified color.

The color parameter is a 32-bit unsigned int used as follows:

- for RGB 8:8:8 modes (24 bpp):
	- $\triangleright$  bits 31-24 = unused
		- $\triangleright$  bits 23-16 = 8-bits of Red
		- $\geq$  bits 15-8 = 8-bits of Green
- $\triangleright$  bits 7-0 = 8-bits of Blue
- for RGB 5:6:5 modes  $(16 \text{ bpp})$ :
	- $\triangleright$  bits 31-16 = unused
	- $\triangleright$  bits 15-11 = 5-bits of Red
	- $\geq$  bits 10-5 = 6-bits of Green
	- $\triangleright$  bits 4-0 = 5-bits of Blue
- for 8 bpp modes:
	- $\triangleright$  bits 31-8 = unused
	- $\triangleright$  bits 7-0 = 8-bit color value

#### Note:

For details on the color formats supported by the S1D13781, refer to the Hardware Specification.

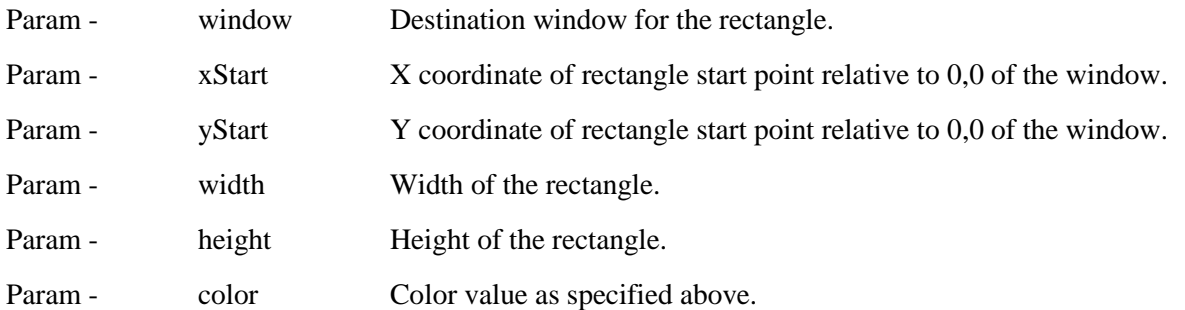

#### Return:

- Zero (0) indicates no errors.
- 1 indicates invalid window error.
- 2 indicates coordinate out of window error.

# <span id="page-31-0"></span>**4.2.8 S1d13781\_gfx::drawFilledRect()**

Method to draw a filled rectangle of a specified width,height starting at pixel coordinate x,y using the specified color.

The color parameter is a 32-bit unsigned int used as follows:

- for RGB  $8:8:8$  modes  $(24 \text{ bpp})$ :
	- $\triangleright$  bits 31-24 = unused
	- $\triangleright$  bits 23-16 = 8-bits of Red
	- $\triangleright$  bits 15-8 = 8-bits of Green
	- $\triangleright$  bits 7-0 = 8-bits of Blue
- for RGB 5:6:5 modes  $(16 \text{ bpp})$ :
	- $\triangleright$  bits 31-16 = unused
	- $\triangleright$  bits 15-11 = 5-bits of Red
	- $\geq$  bits 10-5 = 6-bits of Green
	- $\triangleright$  bits 4-0 = 5-bits of Blue
- for 8 bpp modes:
	- $\triangleright$  bits 31-8 = unused
	- $\geq$  bits 7-0 = 8-bit color value

# Note:

For details on the color formats supported by the S1D13781, refer to the Hardware Specification.

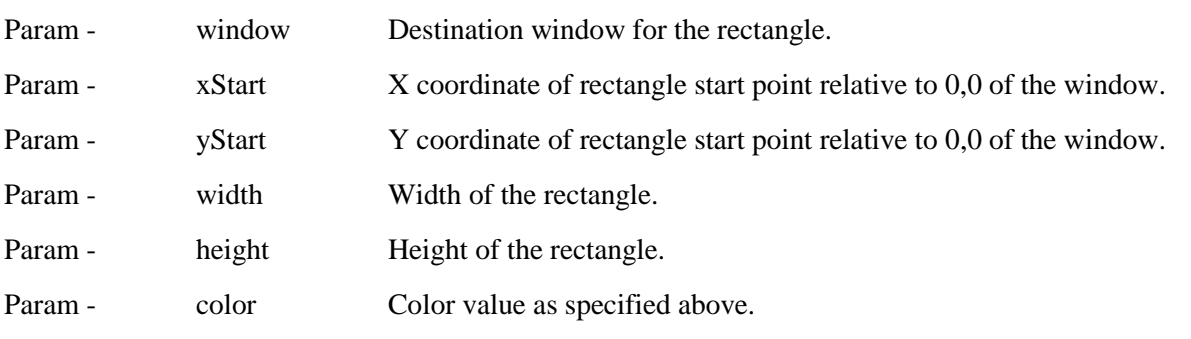

Return:

- Zero (0) indicates no errors.
- 1 indicates invalid window error.
- 2 indicates coordinate out of window error.

#### <span id="page-32-0"></span>**4.2.9 S1d13781\_gfx::drawPattern()**

Method to draw useful test patterns to the specified window.

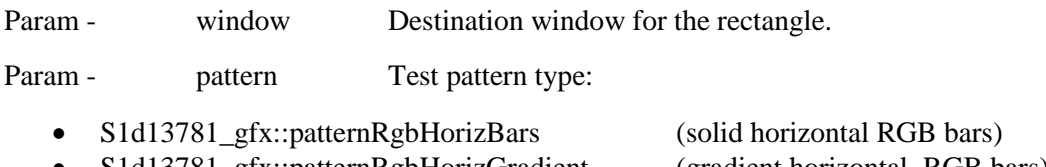

- S1d13781\_gfx::patternRgbHorizGradient (gradient horizontal. RGB bars)
- S1d13781 gfx::patternVertBars (vertical TV style color bars)

Param - colorStrength Intensity of colors used for patternRgbHorizBars and patternVertBars as a percentage ( $0 =$  black,  $100 =$  full intensity colors) Note: This setting is not used for patternRgbHorizGradient.

#### Return:

- Zero (0) indicates no errors.
- 1 indicates invalid window error.
- 2 indicates invalid image format error.
- 3 indicates invalid pattern error.

#### <span id="page-32-1"></span>**4.2.10 S1d13781\_gfx::createFont()**

Method to create the structures needed to draw a simple raster font from the contents of an image file and an index font file.

To reduce memory footprint, font routines will refer to the ImageData buffer when drawing text. This routine will not allocate and copy this buffer for future use, so do NOT free the buffer you passed in as ImageData. There is allocation made for the font index information, so be sure to call the freeFont() routine to free resources when you exit the application. You can free the IndexData buffer after calling this routine.

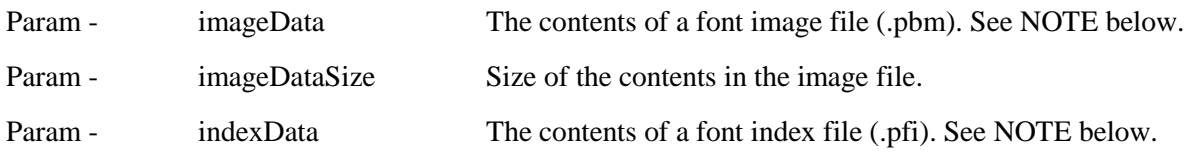

Param - indexDataSize Size of the contents in the index file.

Return:

• Returns a handle to the font created.

NOTE:

ImageData must point to a Non-ASCII "P4" .pbm image file. It must be the P4 binary format as the font routine will directly refer to the ImageData buffer that you provided. The IndexData can be either ASCII (F1) or Binary (F4). For more information about the F1 and F4 formats, please refer to the README.txt file.

### <span id="page-33-0"></span>**4.2.11 S1d13781\_gfx::freeFont()**

Method to invalidate the specified font and free the system resources associated with it.

Param - font The font to free.

Return:

• NULL

#### <span id="page-33-1"></span>**4.2.12 S1d13781\_gfx::drawText() S1d13781\_gfx::drawTextW()**

Method to draw text containing "Chars"or "Wchars" to the specified window using the given font.

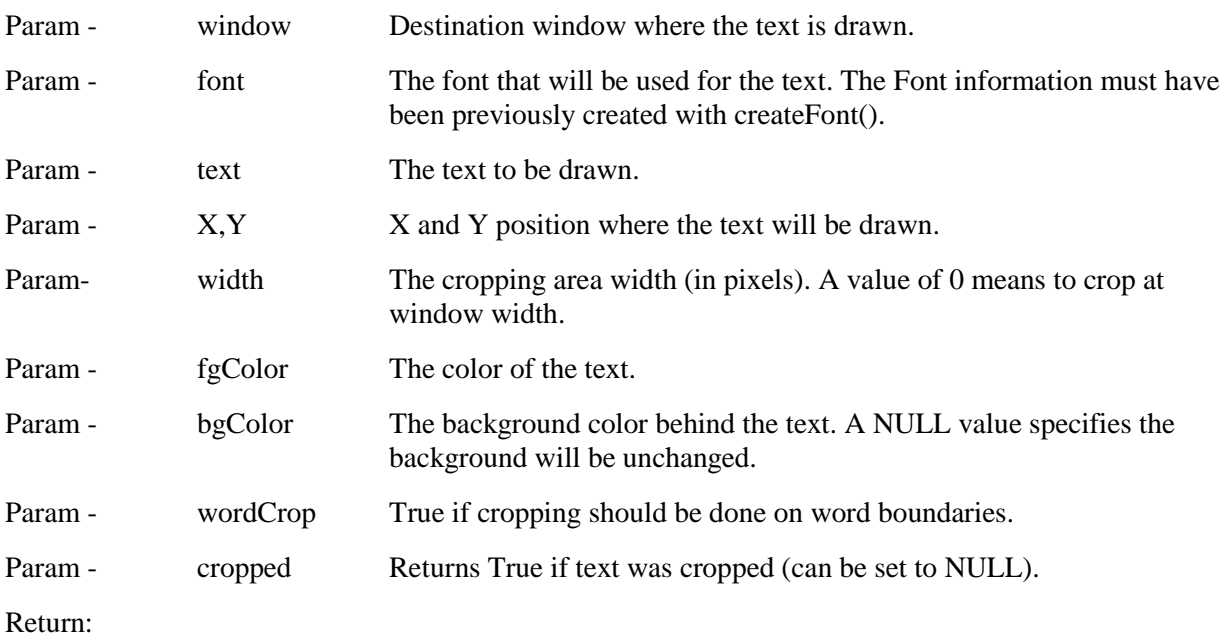

• The number of characters drawn (after cropping).

#### <span id="page-33-2"></span>**4.2.13 S1d13781\_gfx::drawMultiLineText() S1d13781\_gfx::drawMultiLineTextW()**

Method to draw multiple lines of text containing "Chars" or "Wchars" to the specified window using the given font.

Param - window Destination window where the text is drawn.

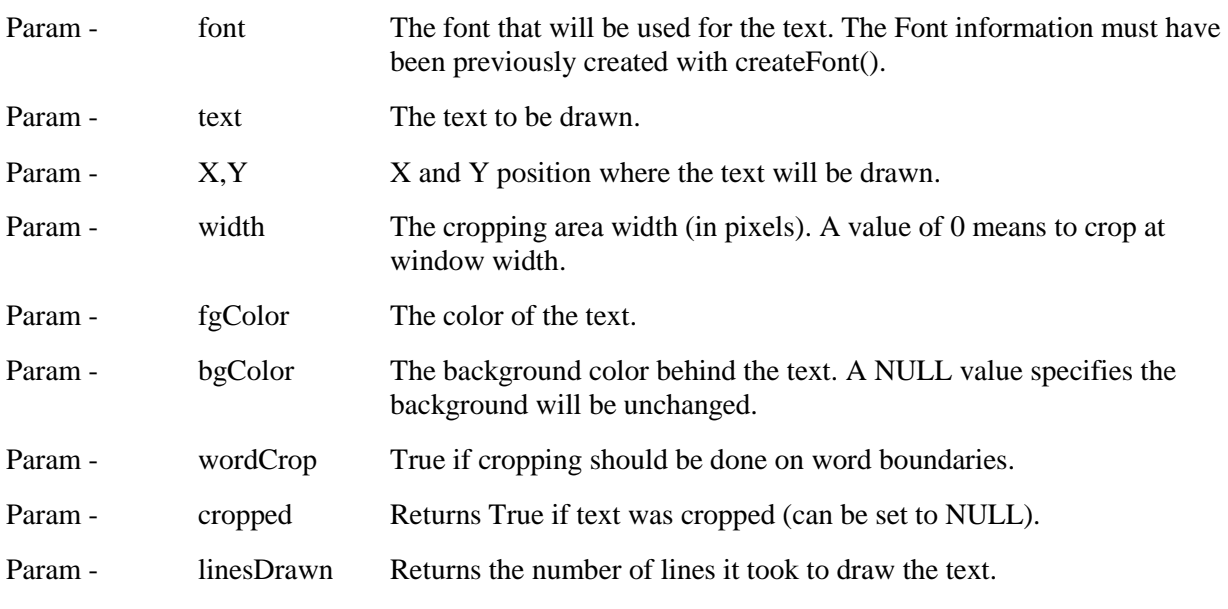

Return:

• The number of characters drawn (after cropping).

#### <span id="page-34-0"></span>**4.2.14 S1d13781\_gfx::measureText() S1d13781\_gfx::measureTextW()**

Method to measure text containing "Chars" or "Wchars" in pixels, and returns the number of characters that can be shown in the given width.

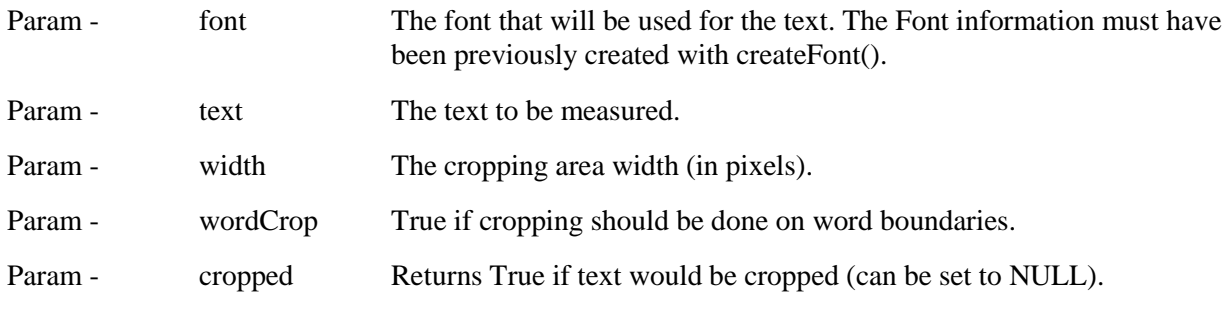

Return:

• The number of characters that would be drawn.

#### <span id="page-34-1"></span>**4.2.15 S1d13781\_gfx::getFontName()**

Method to return the name of a given font.

Param - font The font that will be used for the text. The Font information must have been previously created with createFont().

Return:

• The name of the font.

#### <span id="page-34-2"></span>**4.2.16 S1d13781\_gfx::getFontHeight(**

Method to return the height of a given font, in pixels.

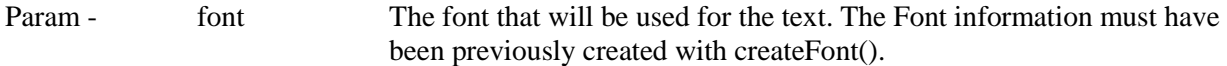

Return:

• The height of the font, in pixels.

#### <span id="page-35-0"></span>**4.2.17 S1d13781\_gfx::getCharWidth() S1d13781\_gfx::getCharWidthW()**

Method to return the width of the specified "Char" or "Wchar" character for a given font, in pixels.

Note: For proportional fonts, the character width may not be the same for all characters.

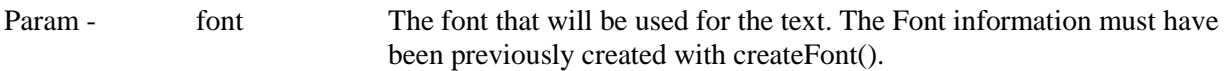

Param - character The "Char" character to measure.

Return:

• The width of the character, in pixels.

#### <span id="page-35-1"></span>**4.2.18 S1d13781\_gfx::getTextWidth() S1d13781\_gfx::getTextWidthW()**

Method to return the width of specified text consisting of "Char" or "Wchar" characters for a given font, in pixels.

Note: For proportional fonts, the character width may not be the same for all characters.

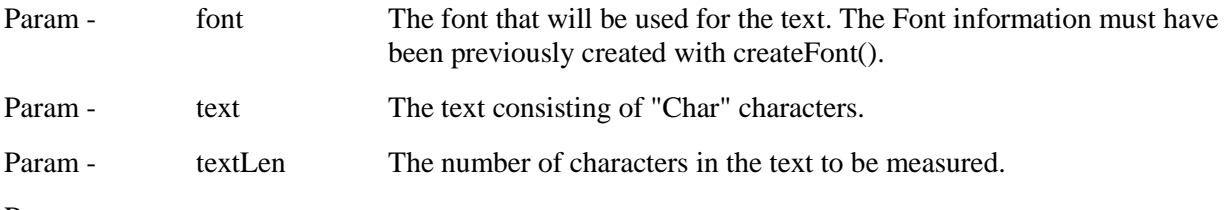

Return:

• The width of the text, in pixels.

#### <span id="page-35-2"></span>**4.2.19 S1d13781\_gfx::captureFontIndexFile()**

Method to generate the contents for a font index file from a given Font. This method is provided as a convenience to genereate binary versions of the index files (which are smaller than the ASCII versions).

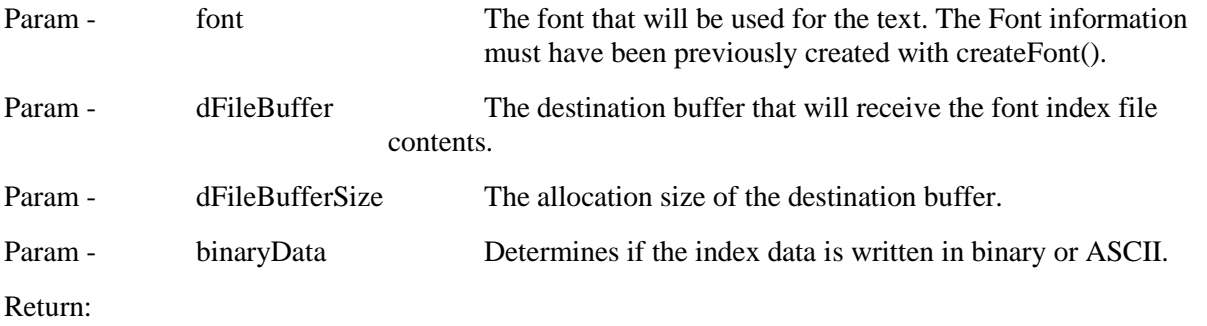

• The number of bytes written into dBuffer (will return 0 if operation failed)

# <span id="page-36-0"></span>**4.2.20 S1d13781\_gfx::copyArea()**

Method to copy a rectangular area to another area.

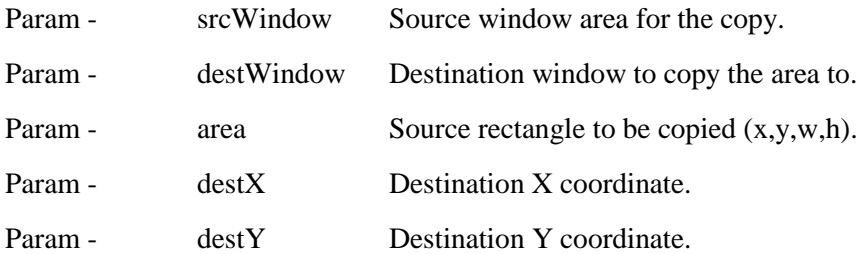

Return:

- Returns 0 if successful.
- Returns 1 if invalid window error.
- Returns 2 if line buffer memory allocation error.
- Returns 3 if drawPixel error.

# <span id="page-37-0"></span>**5 Change Record**

X94A-B-003-01 Revision 1.1 - Issued: March 29, 2018

- Updated address/contact page
- Updated Epson web page and email address
- Minor formatting changes

X94A-B-003-01 Revision 1.00 - Issued: April 11, 2016

• Initial draft and release

# <span id="page-38-0"></span>**6 Sales and Technical Support**

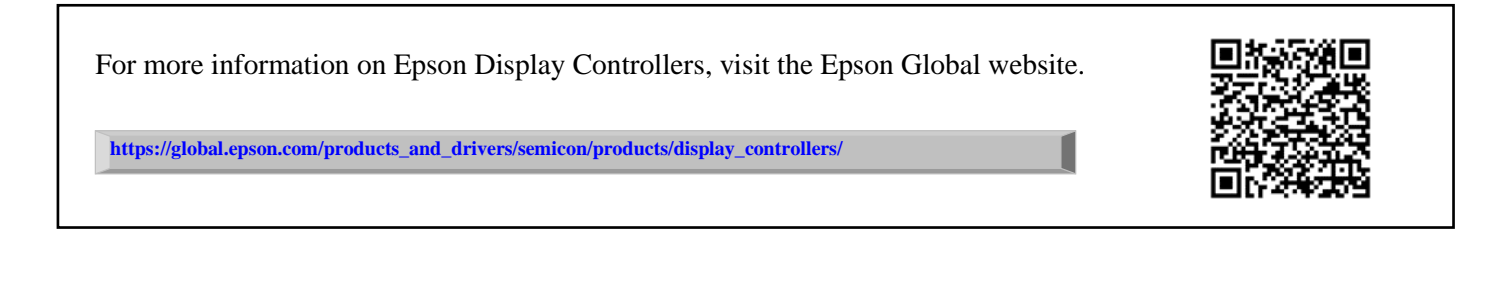

For Sales and Technical Support, contact the Epson representative for your region.

**[https://global.epson.com/products\\_and\\_drivers/semicon/information/support.html](https://global.epson.com/products_and_drivers/semicon/information/support.html)**

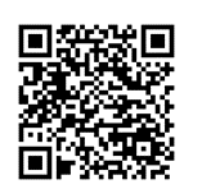